# **MB2** MB<sub>2</sub> **行動圖書館APP**

行動圖書館

# 操作說明

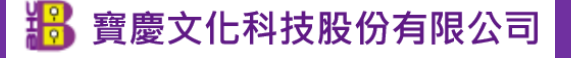

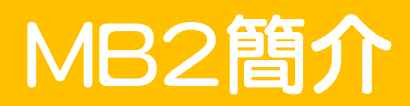

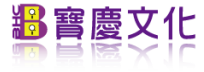

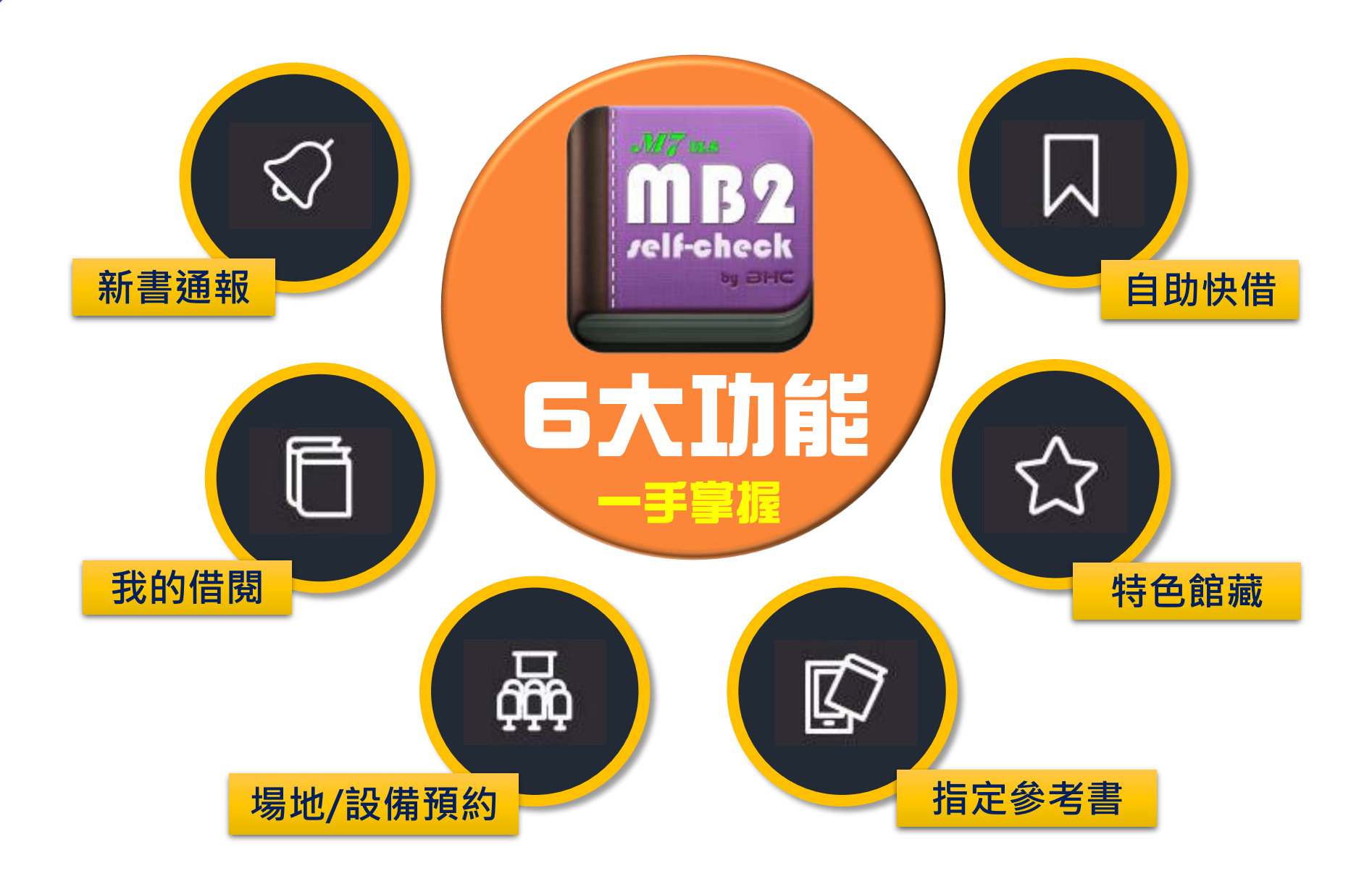

料普慶文化

# MB2下載方式

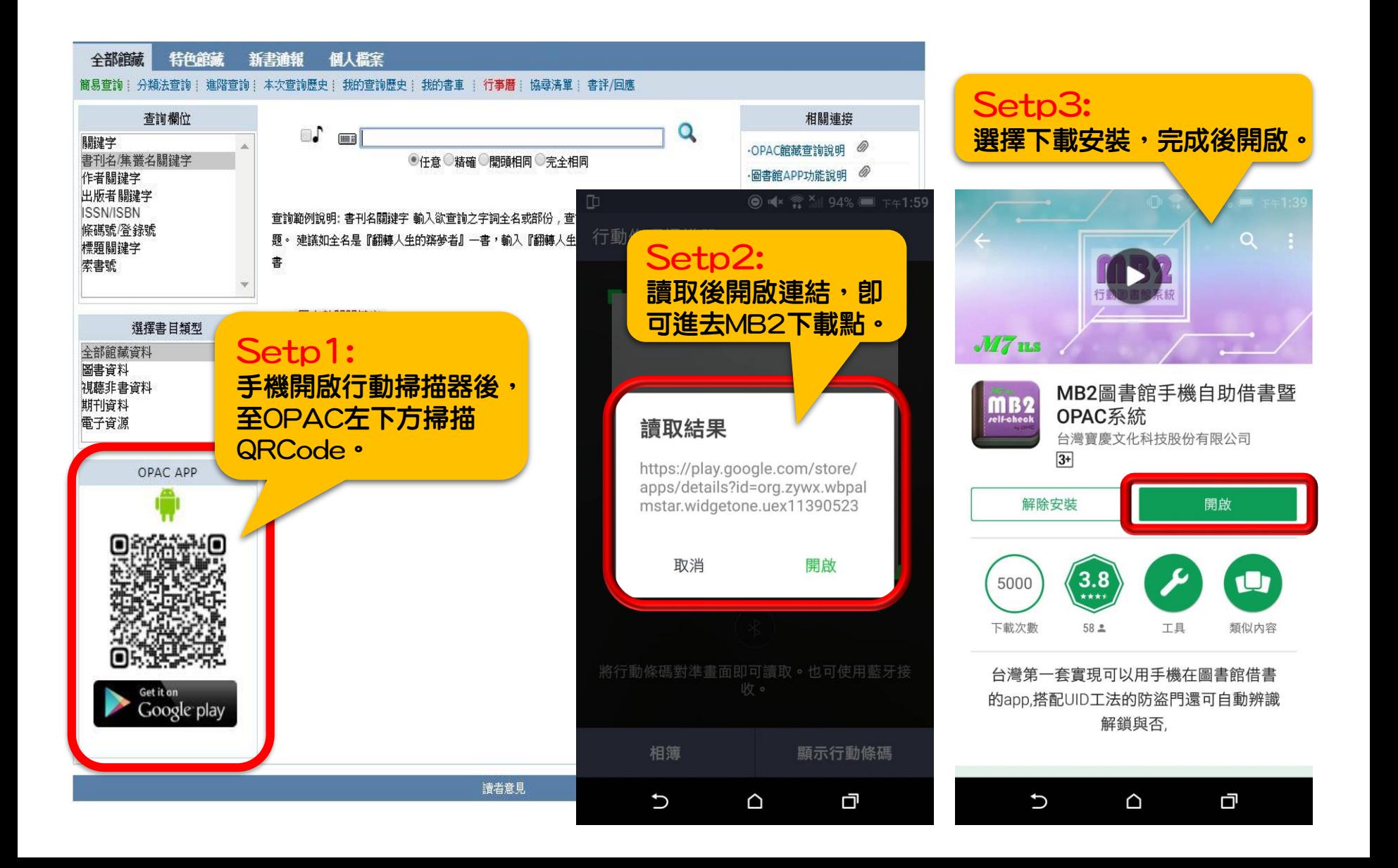

お普慶文化

# MB2登入步驟

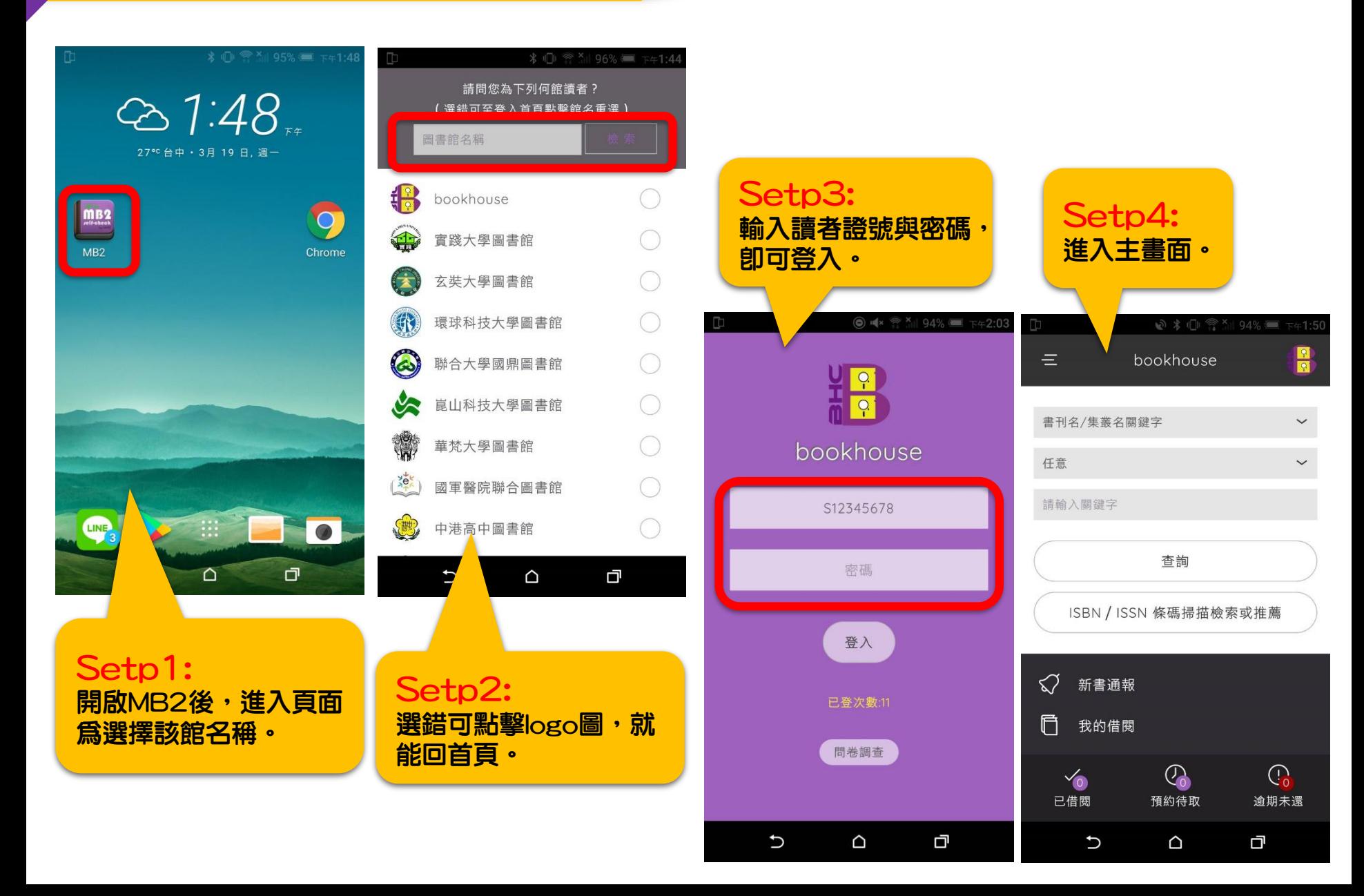

#### 主畫面-館藏查詢

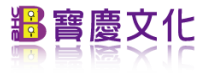

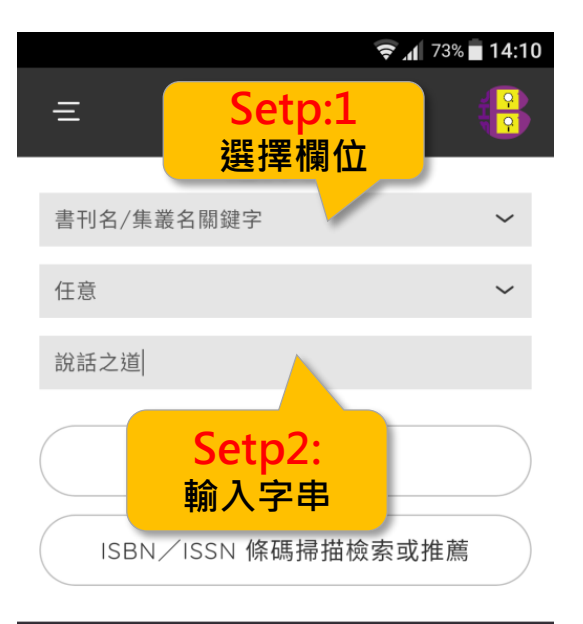

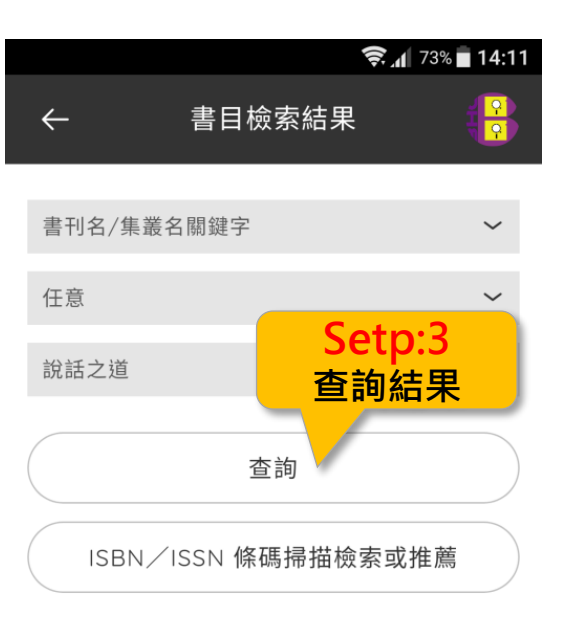

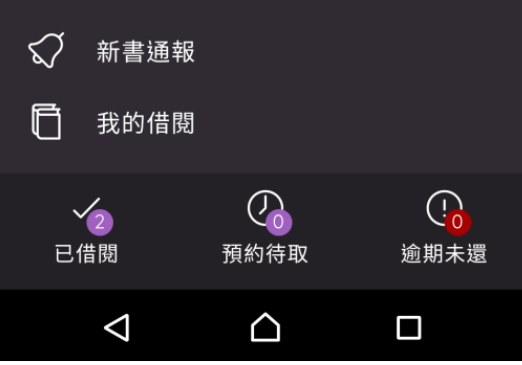

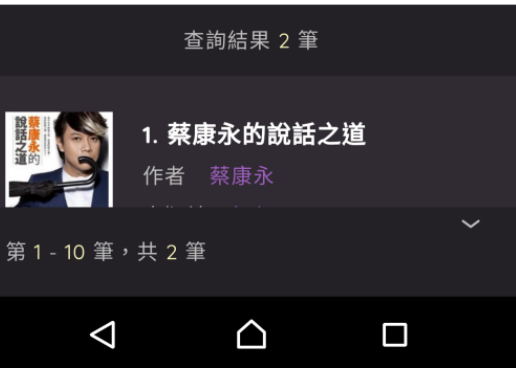

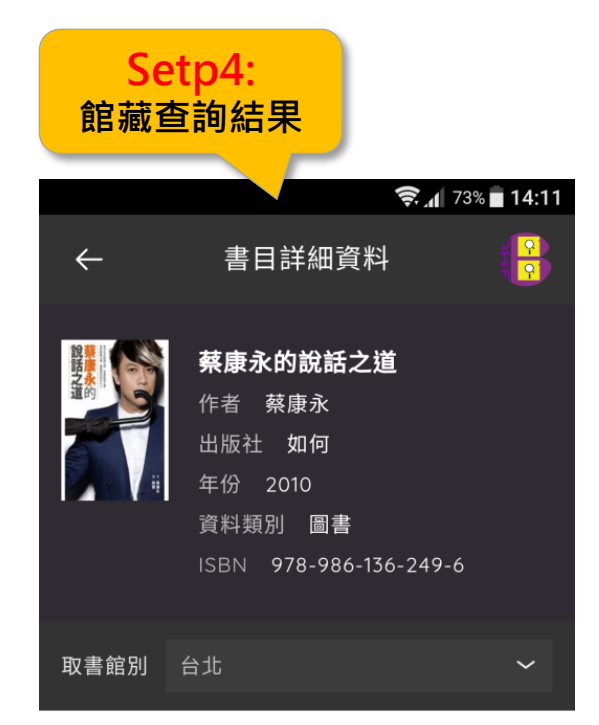

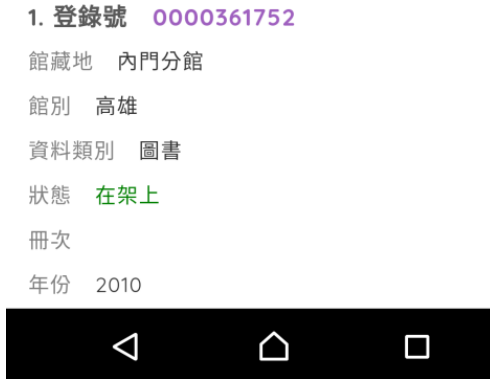

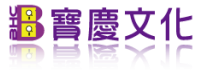

6

#### 主畫面-ISBN/ISSN**條碼掃描檢索**

逛書店時遇上想看又不想買 的書,可以透過掃描ISBN來 **Setp:1 | Product Detp:1** | Product Detp:1 | Detp:1 | Detp:1 | Detp:1 | Detp:1 | D

4

將目標放置於鏡頭範圍內進行掃描

△

 $\Box$ 

 $\circ$ 

 $\triangle$ 

 $\boxed{\blacktriangle}$ 

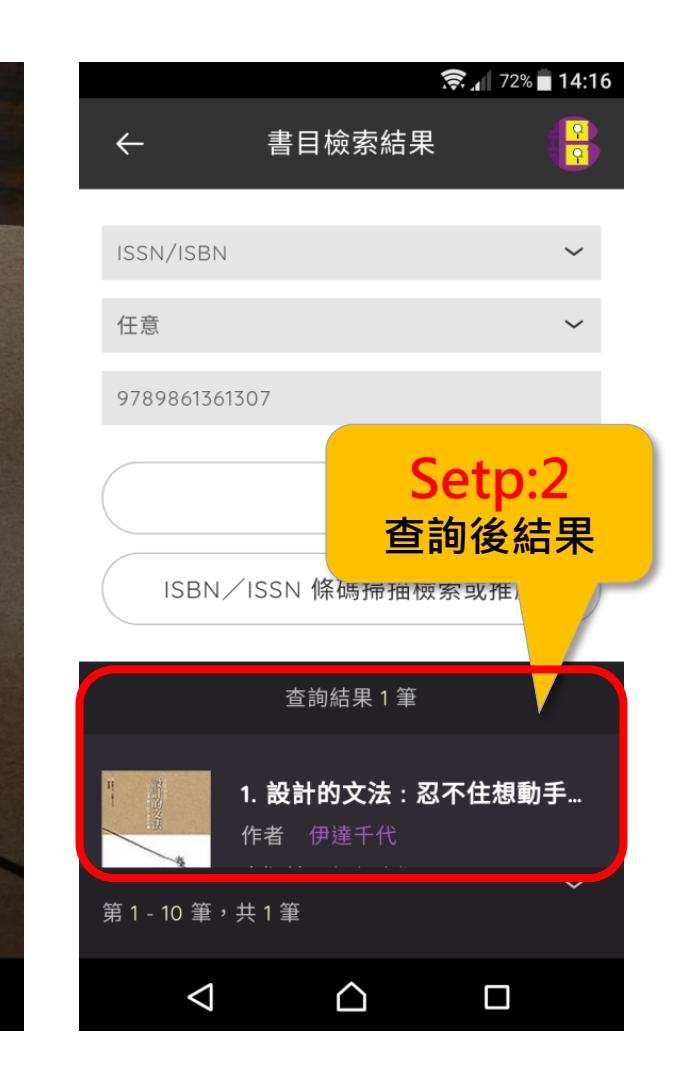

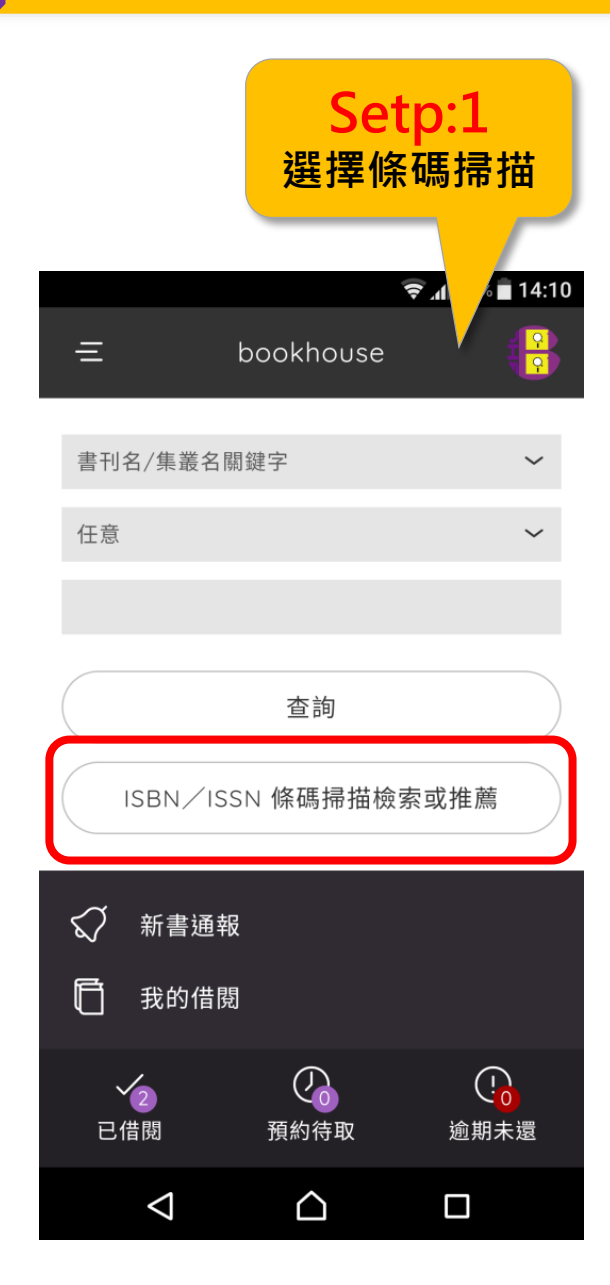

#### 主畫面-新書通報

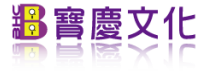

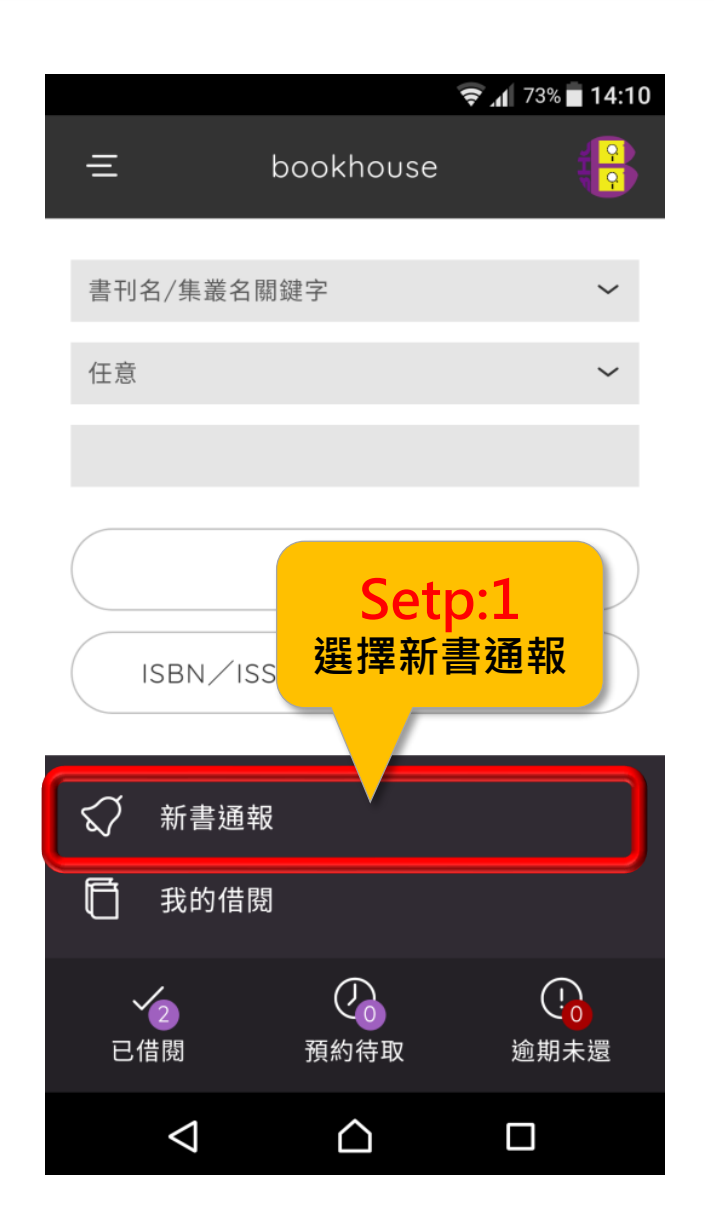

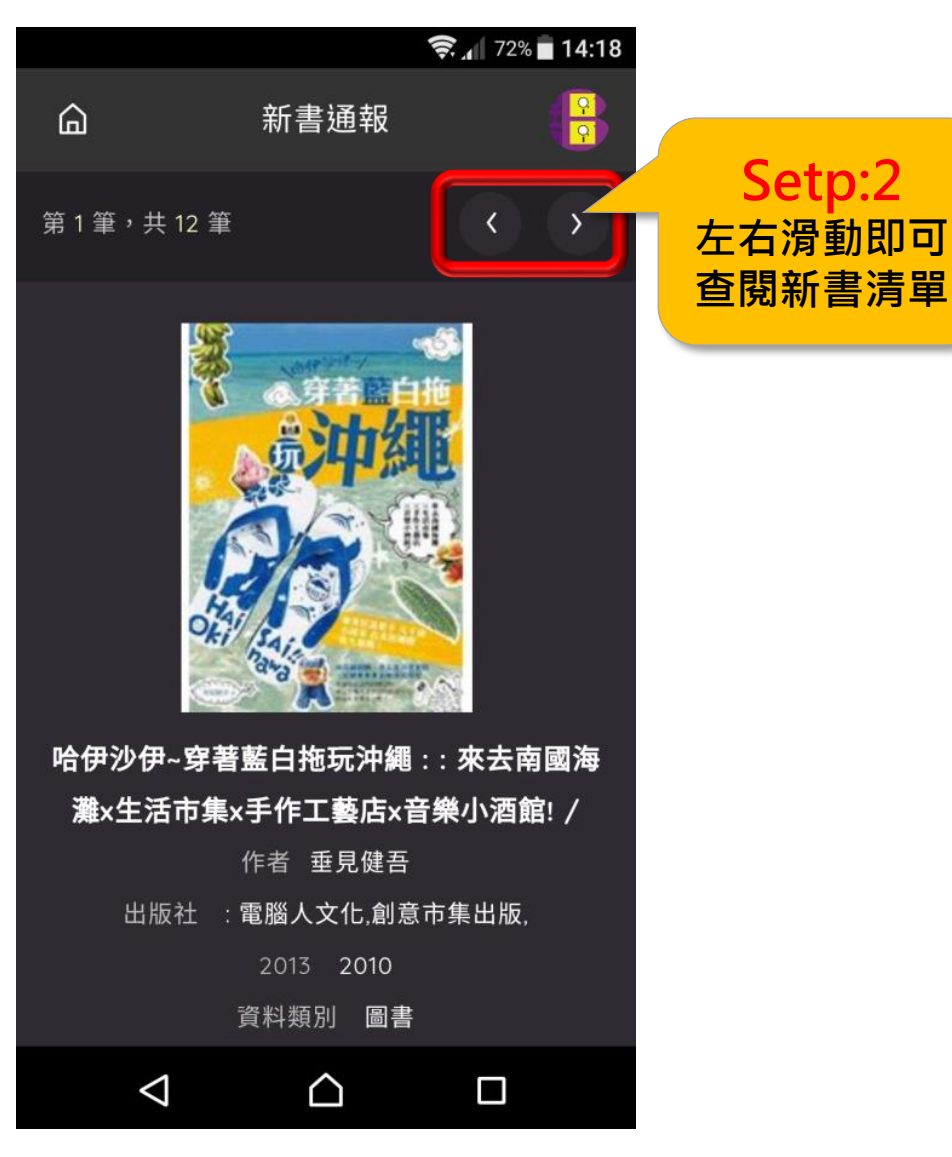

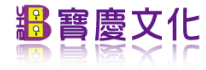

# 主畫面-我的借閱

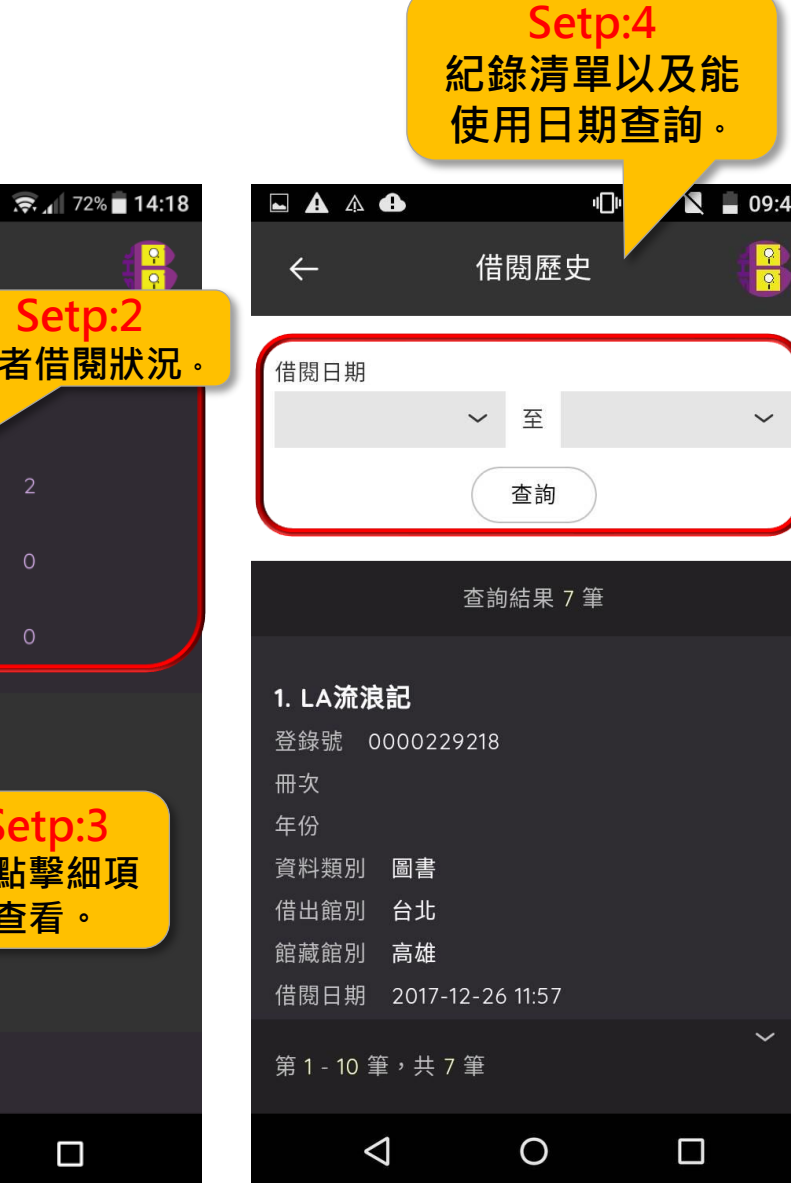

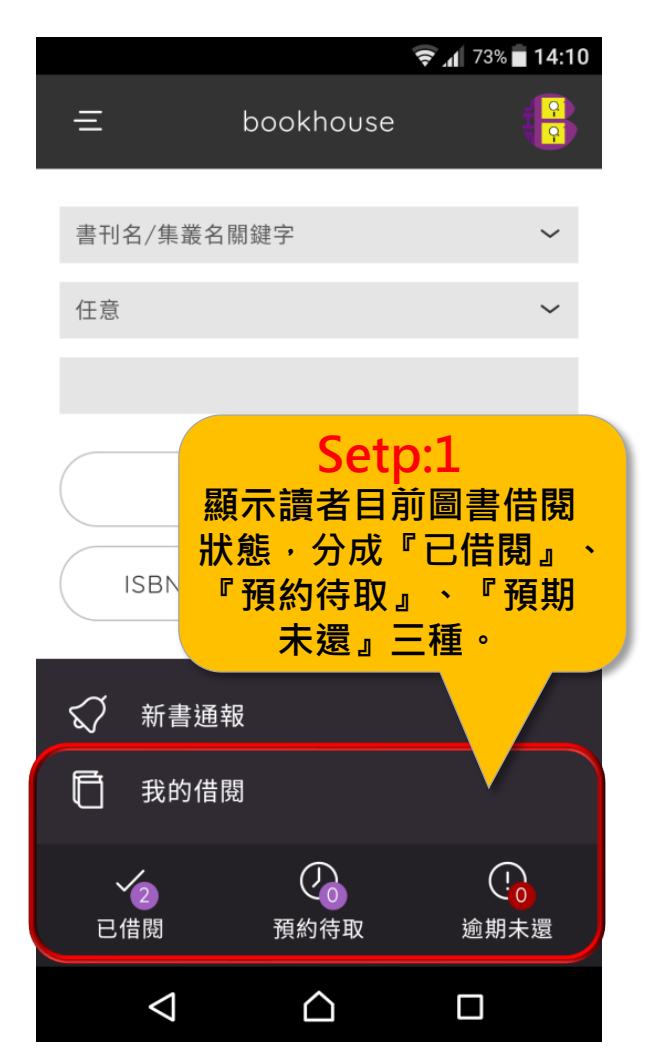

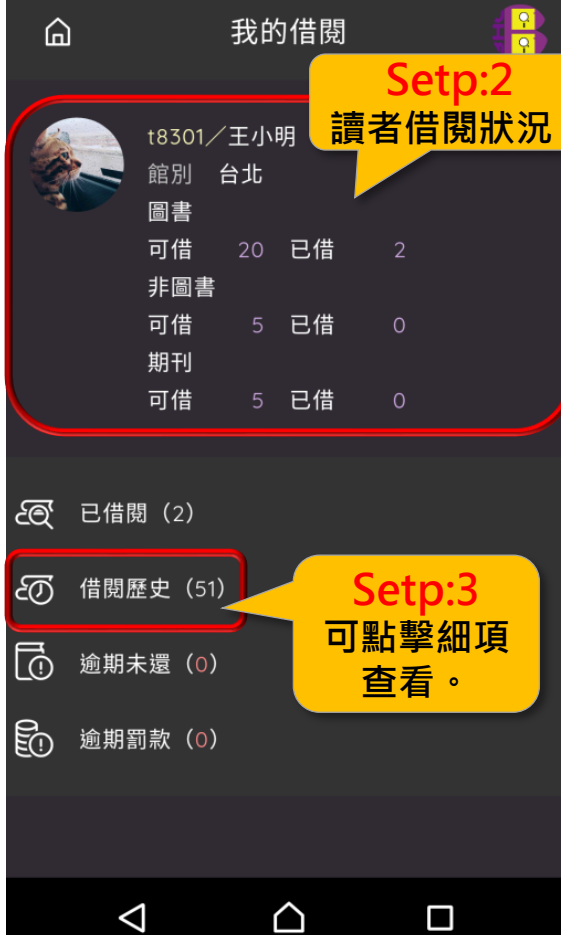

## 主畫面-場地/設備預約

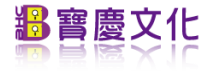

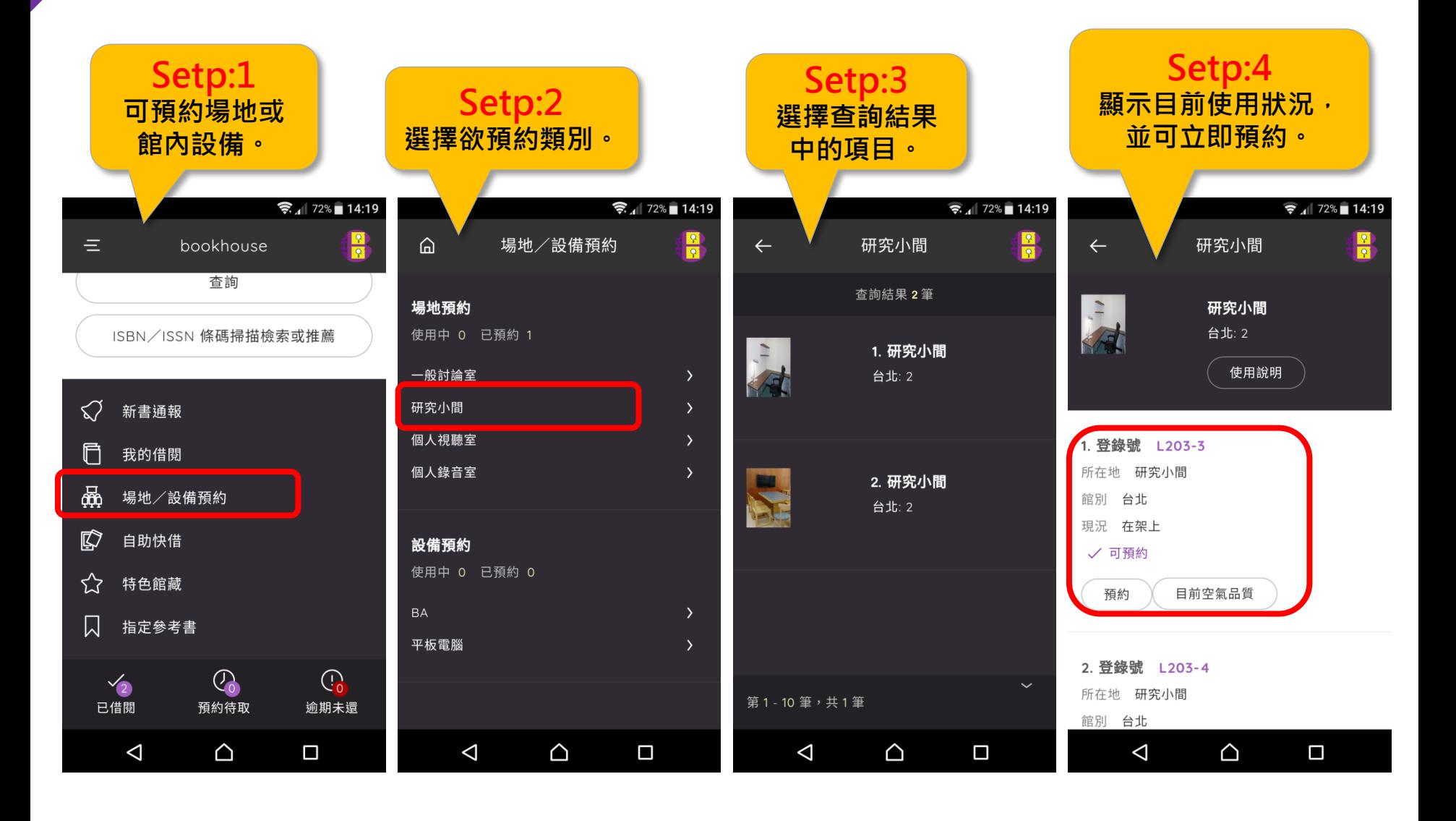

過寶慶文化

# 主畫面-自助借書

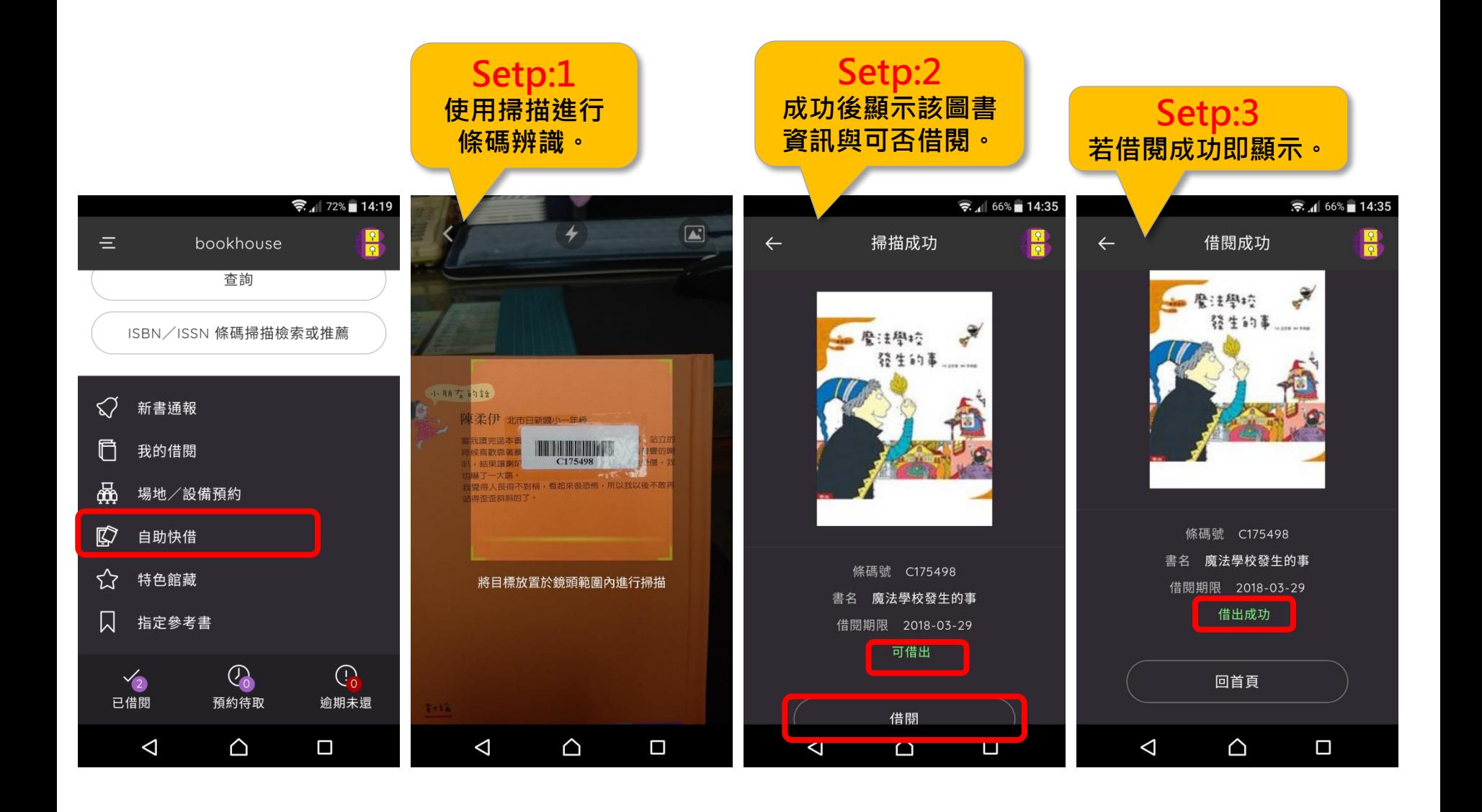

# 主畫面-特色館藏

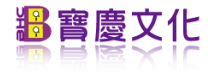

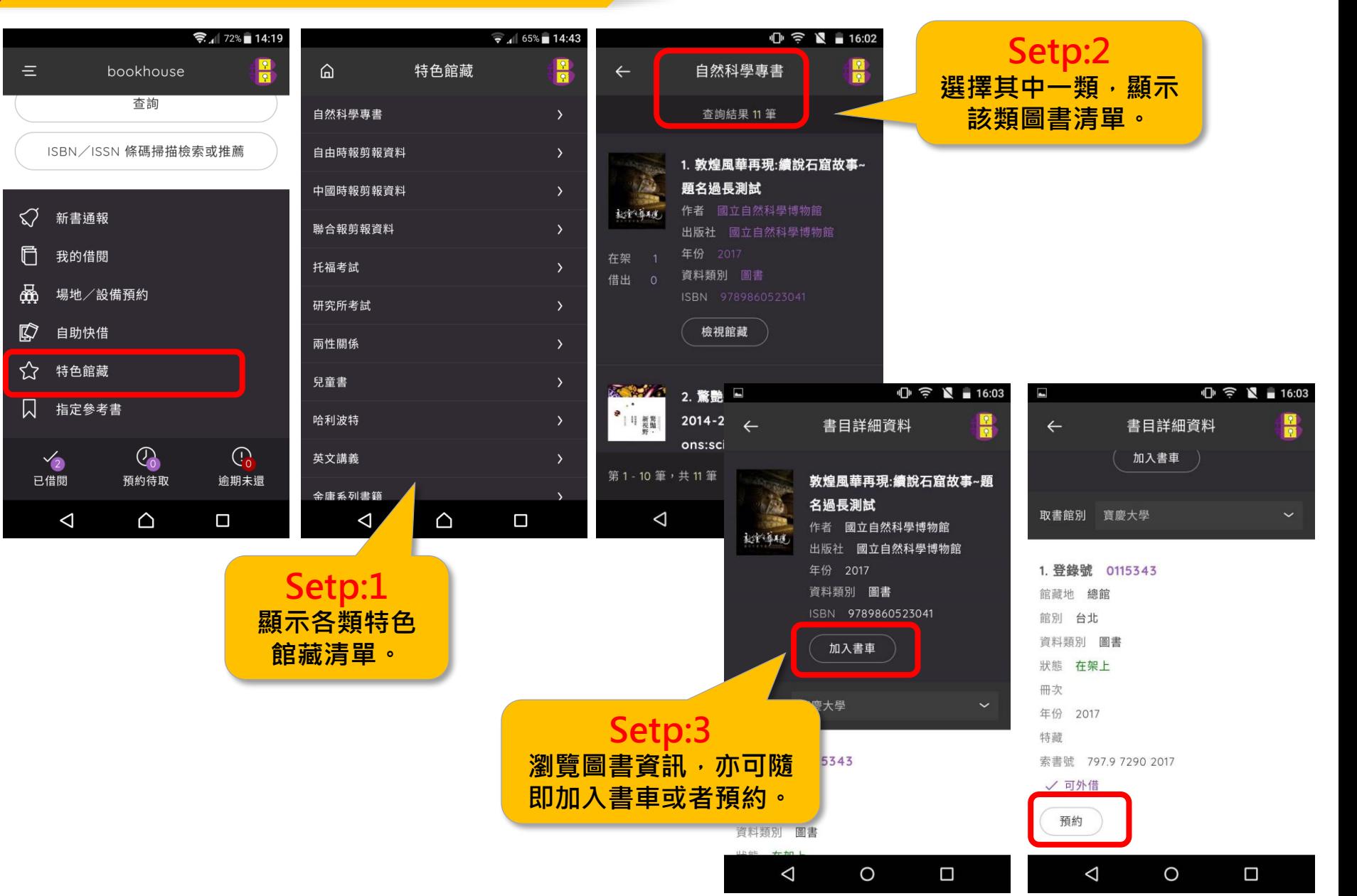

料普慶文化

#### 主畫面-指定參考書

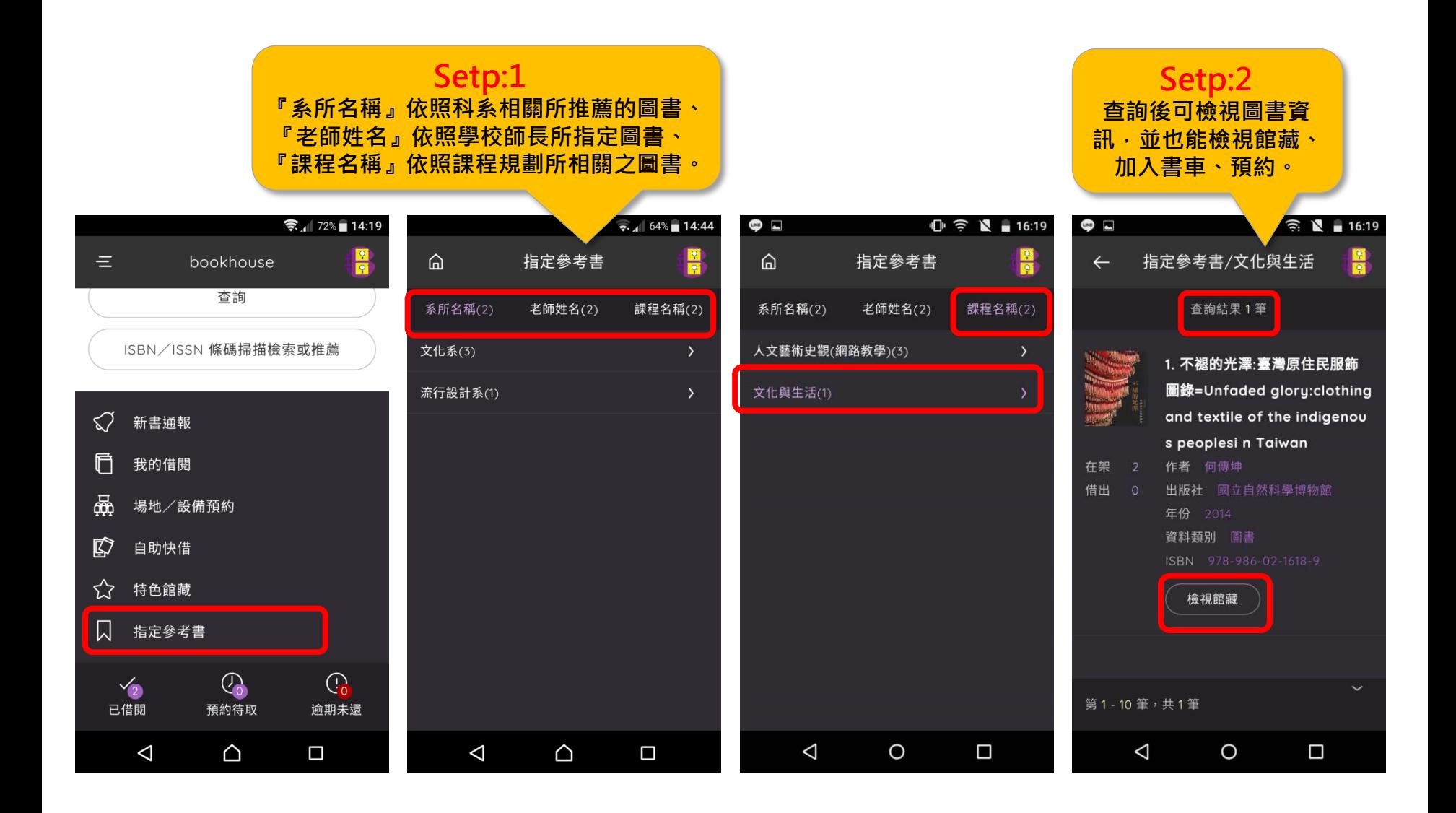

### 選單-我的書車

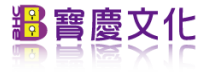

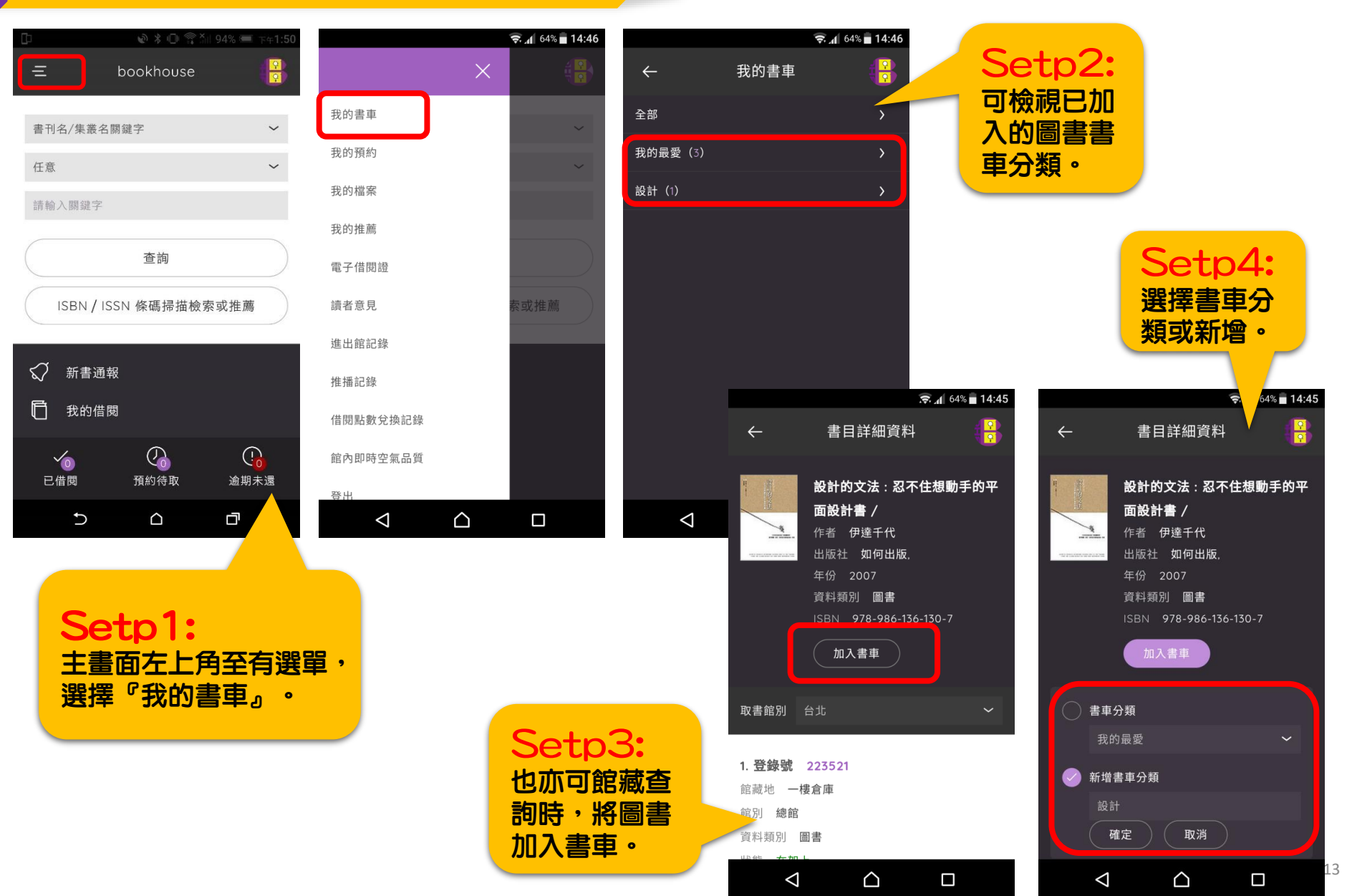

#### 選單-我的預約(查詢)

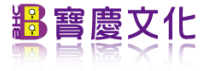

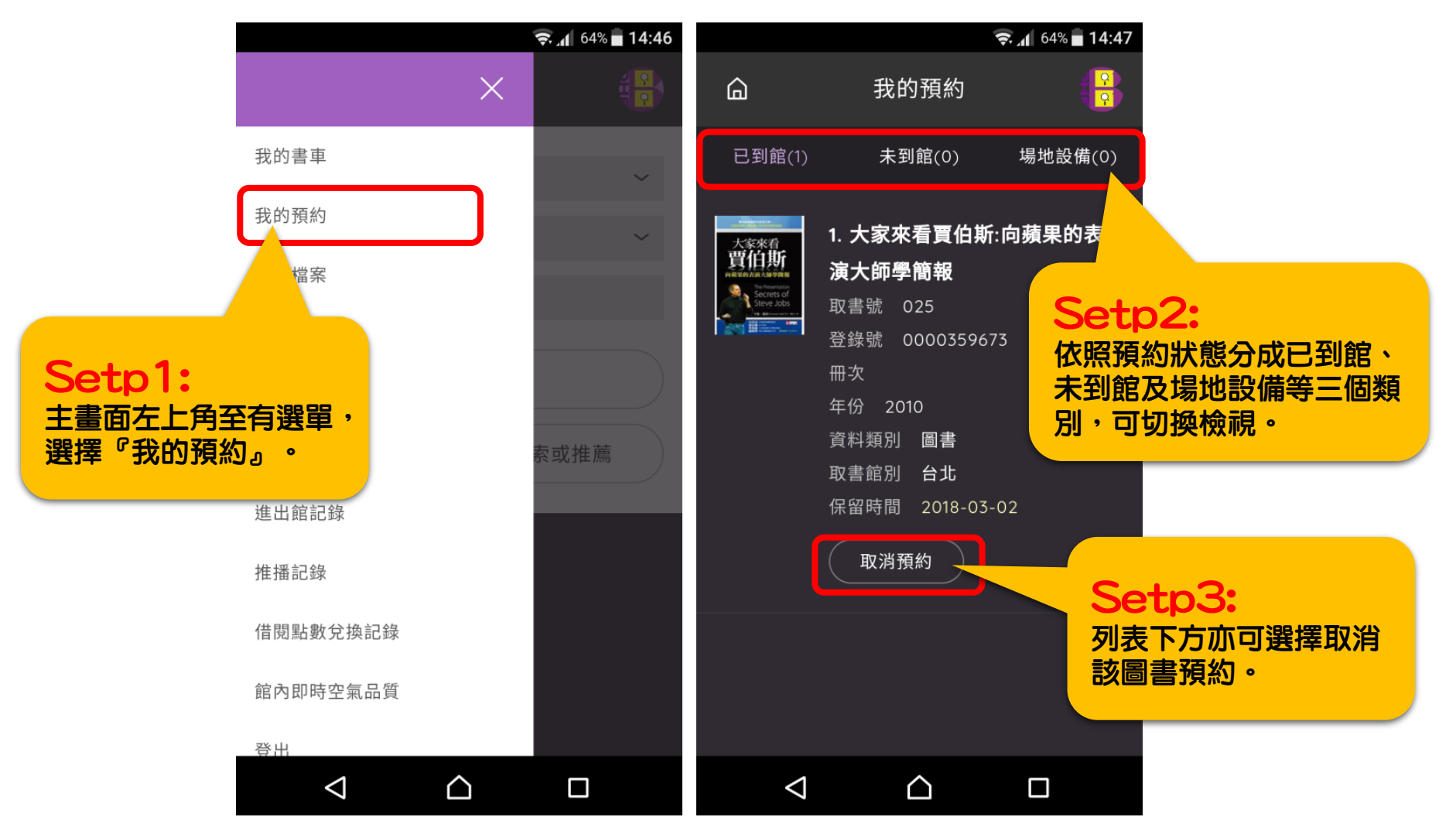

#### 選單-我的檔案

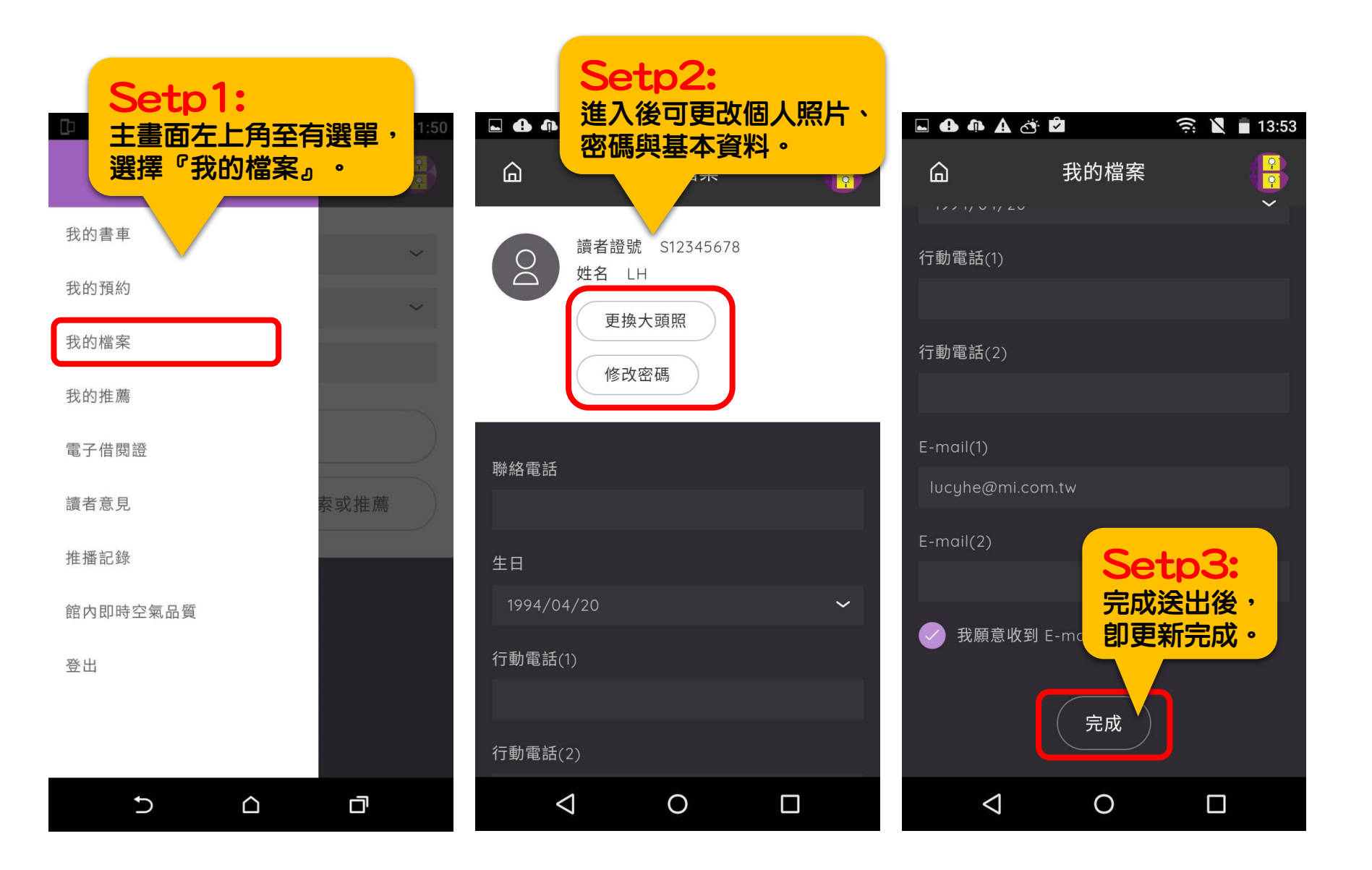

お普慶文化

#### 選單-我的推薦(記錄查詢)

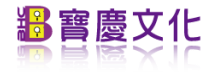

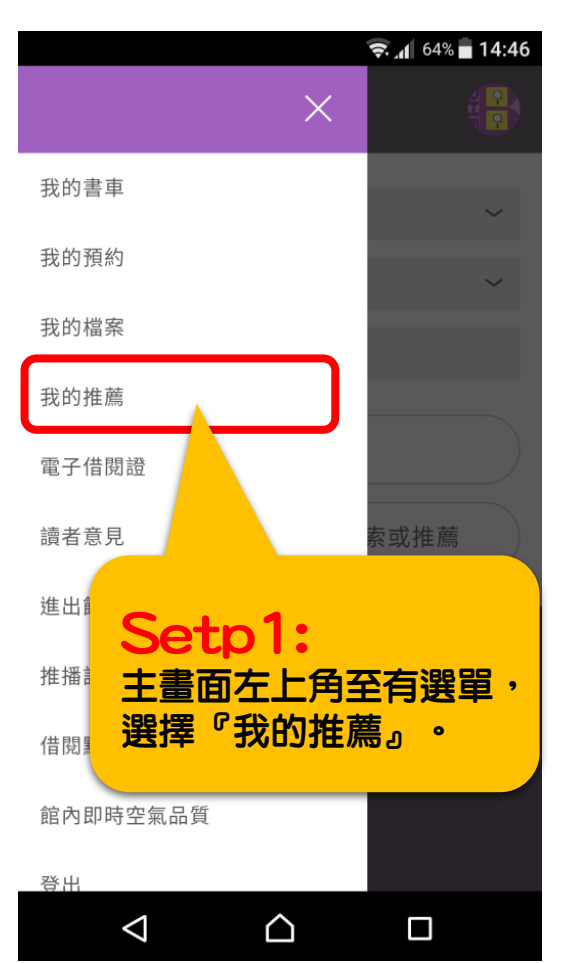

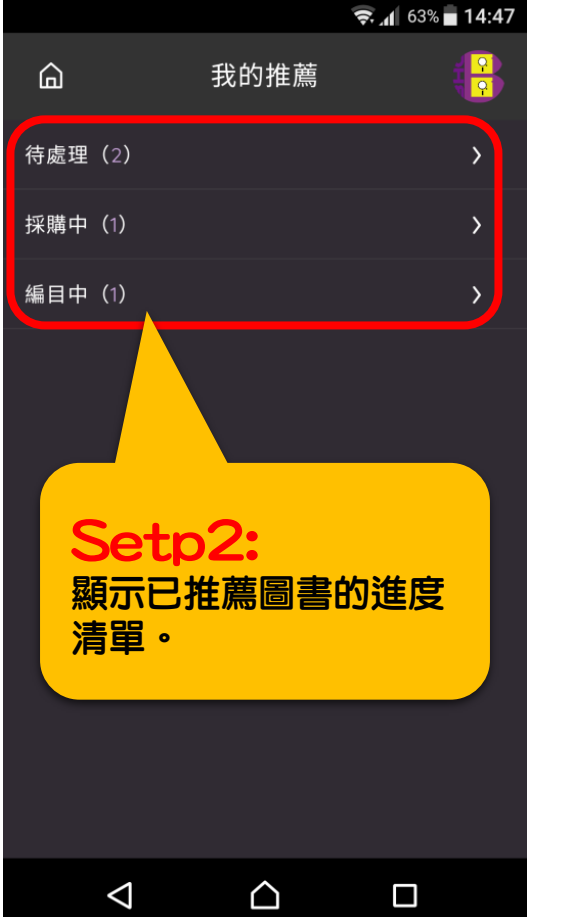

Setp3: 推薦之讀書詳細訊息。 $\hat{\mathbf{z}}$ .  $\hat{\mathbf{z}}$  63% 14:47  $\overline{\mathbf{B}}$ 編目中  $\leftarrow$ 查詢結果1筆 1. 環保健康蔬果手工皂=Hand... 蔬果手工皂 作者 范孟竹 出版社 民聖文化 年份 2013 資料類別 圖書 ISBN 9789577793690 推薦日期 2016-11-07 16:43  $\check{ }$ 第1-10 筆,共1筆

 $\triangle$ 

 $\Box$ 

 $\triangle$ 

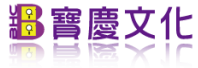

#### 選單-電子借閱證

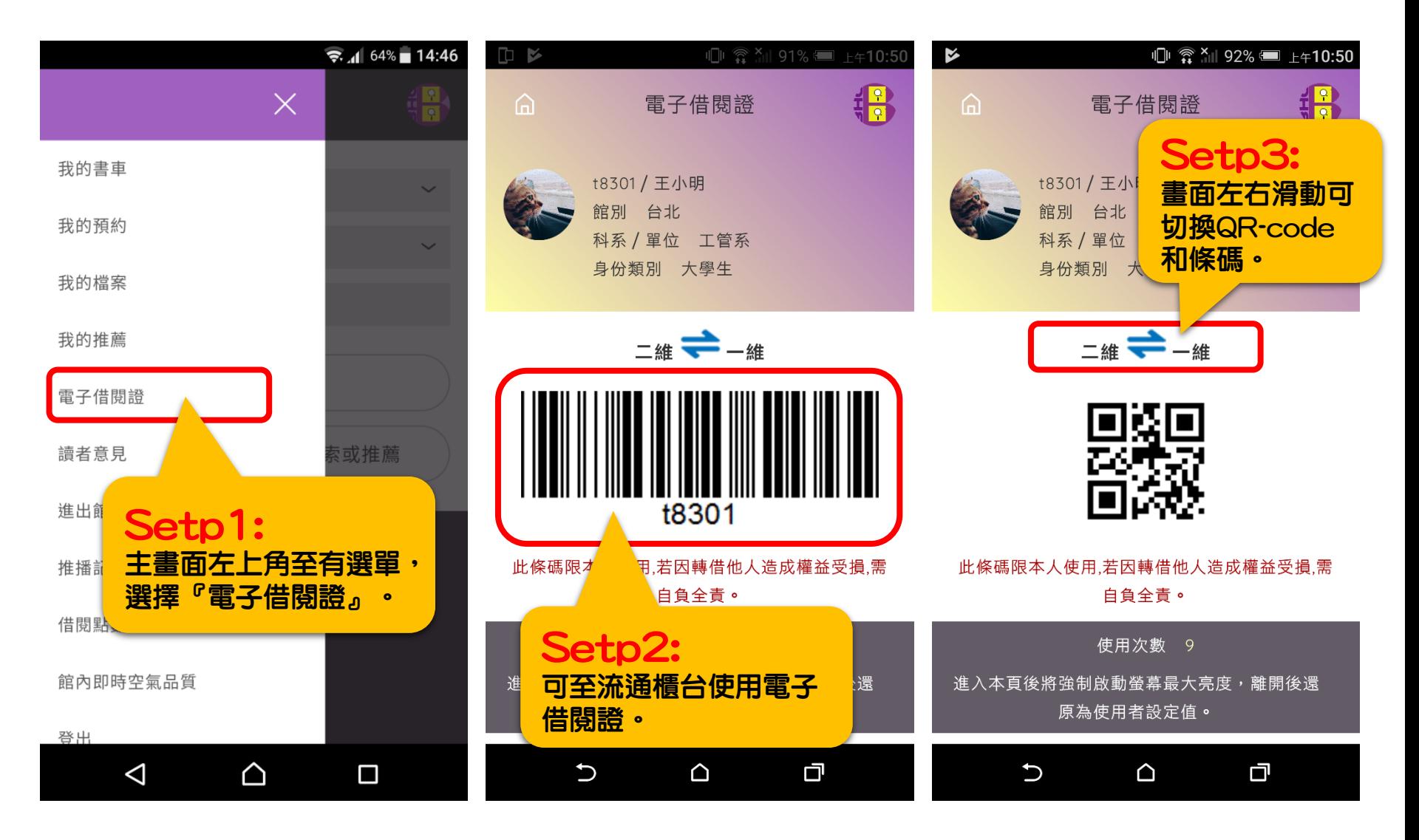

#### 選單-讀者意見

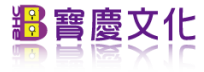

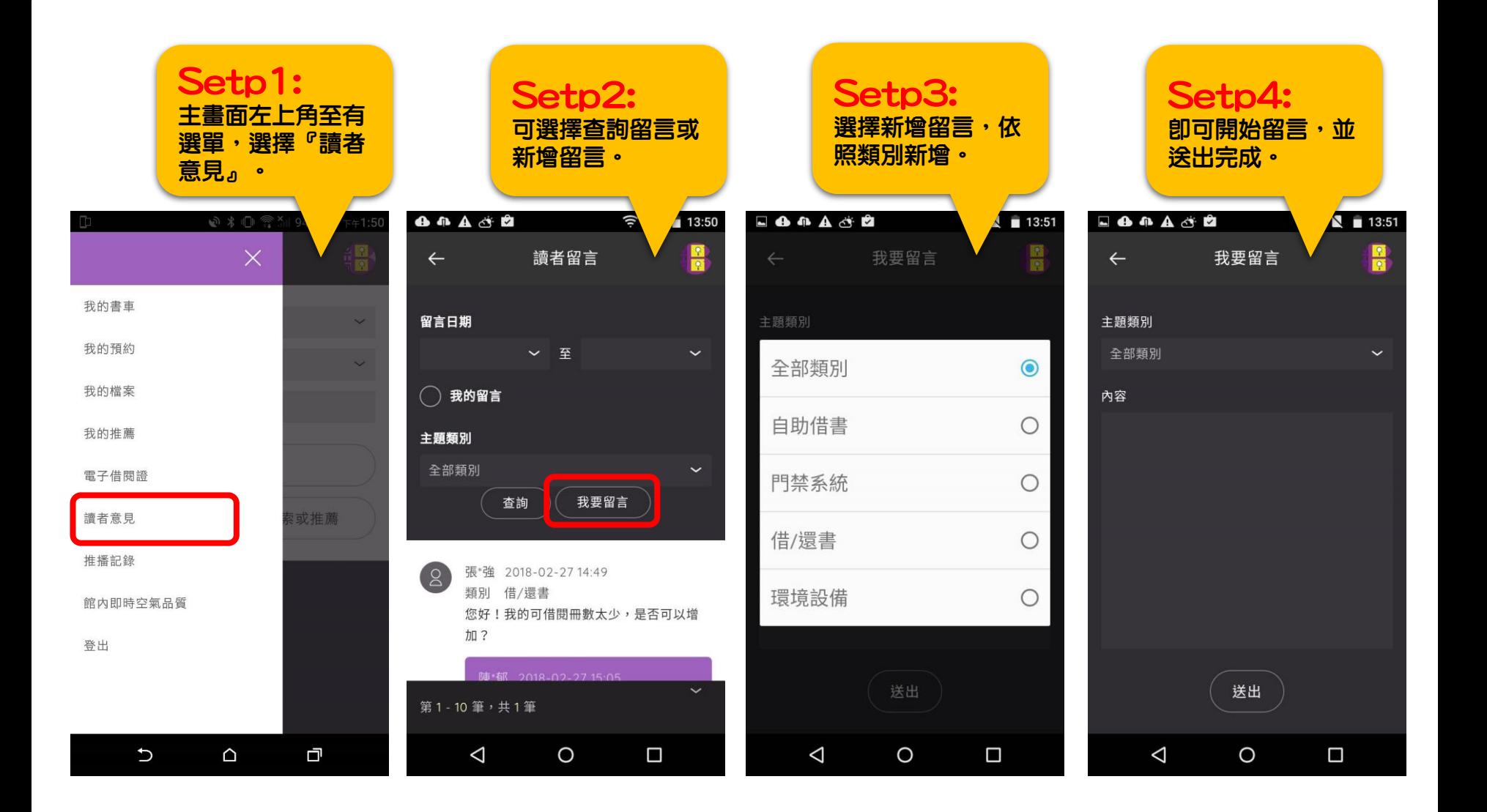

#### 選單-推薦紀錄(推送訊息)

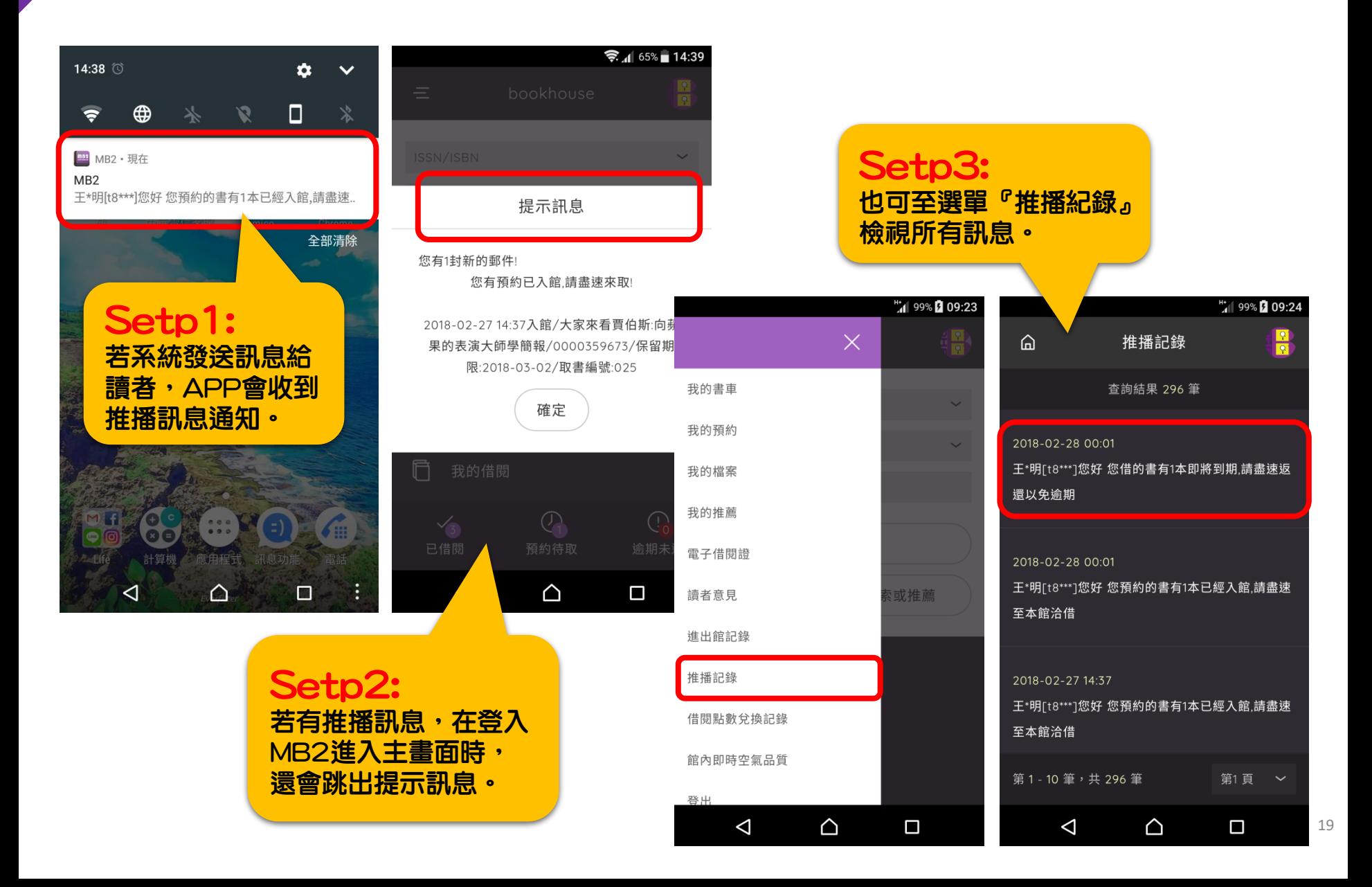

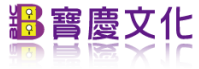

#### 選單-借閱點數兌換紀錄

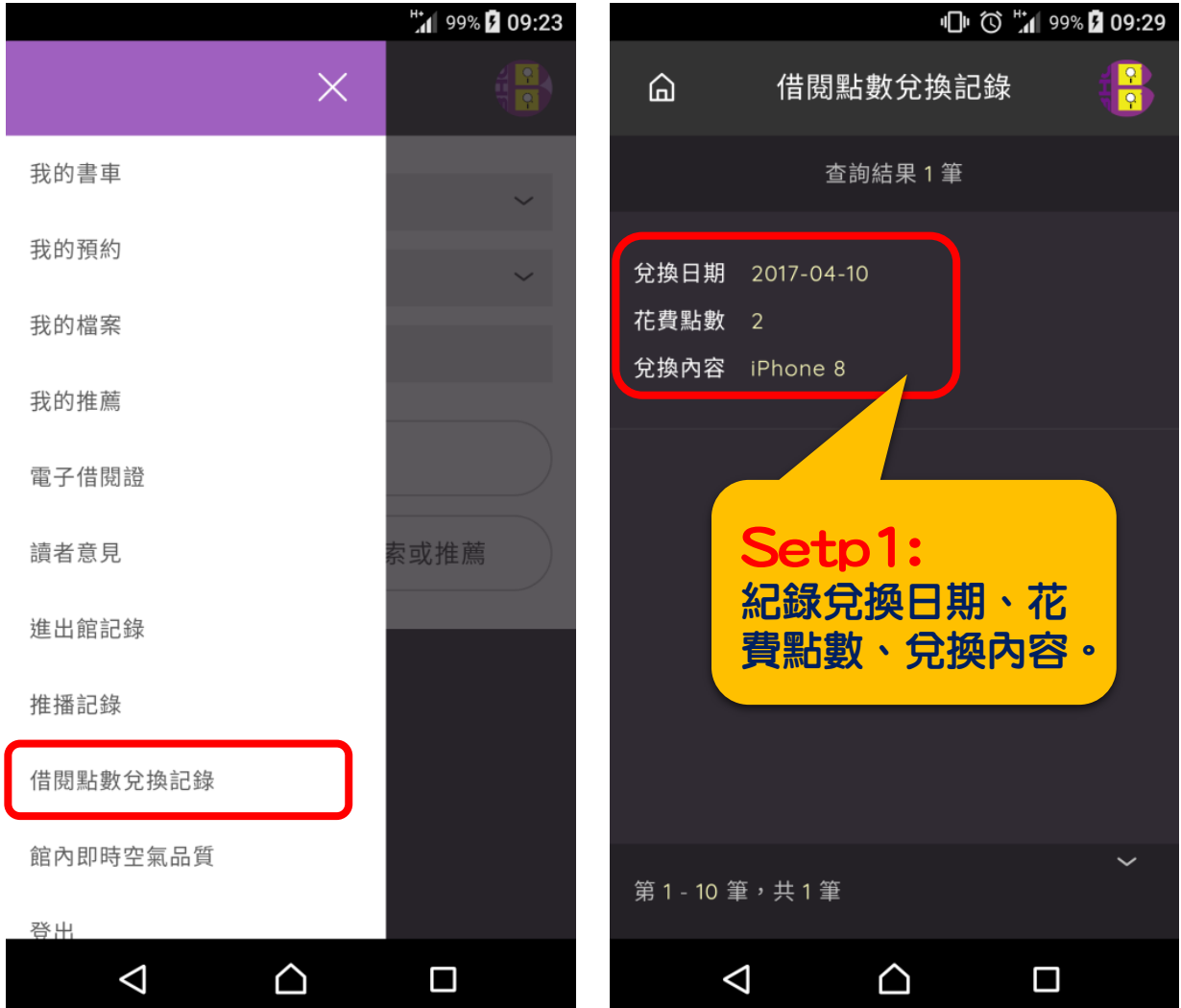

#### 選單-室內即時空氣品質

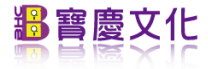

#### **(館方需有增購相關設備)**

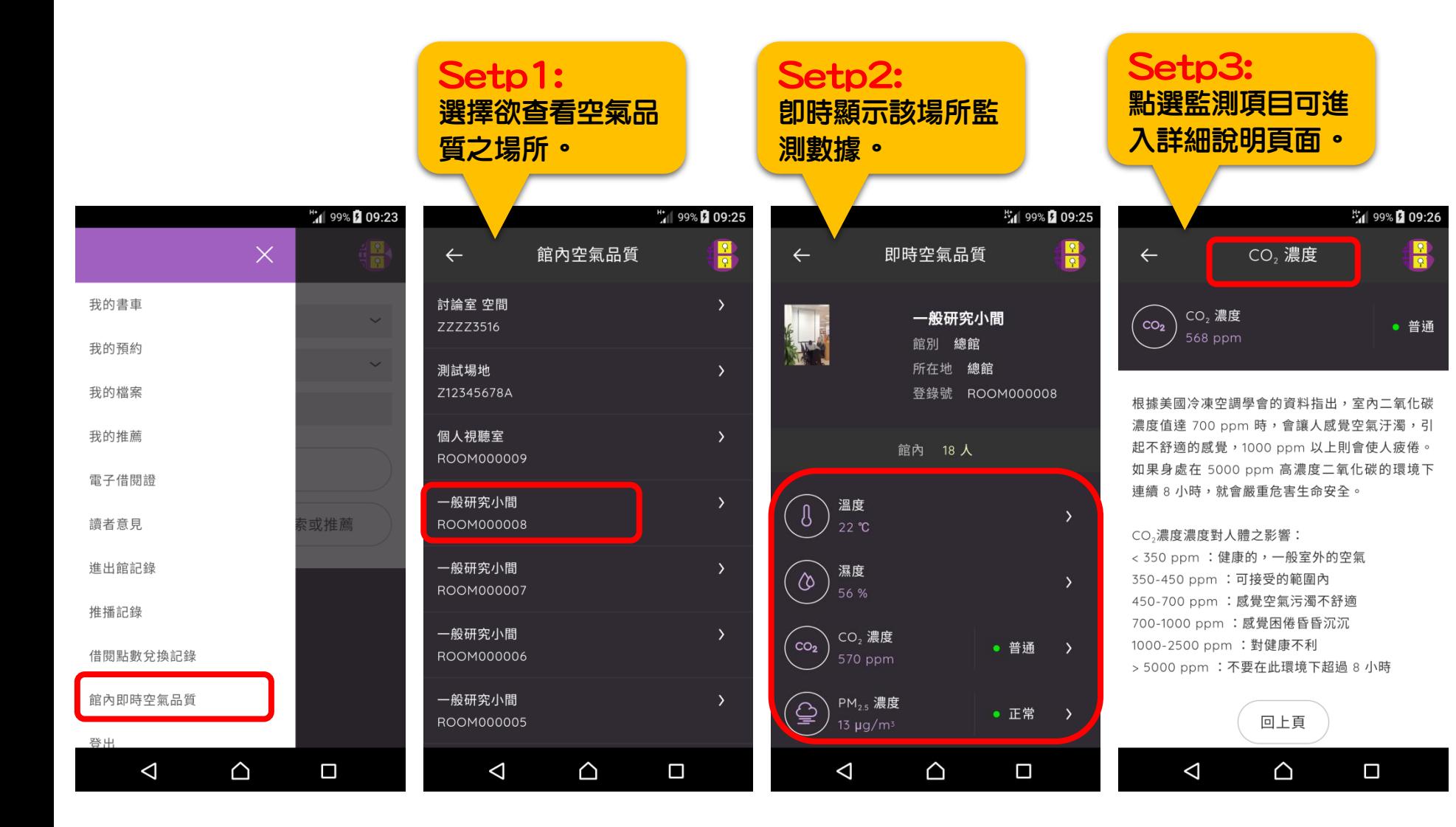